# **คู่มือการใช้งานบริการตรวจรางวัลสลากออมสิน**

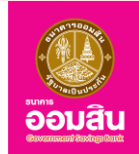

ព

## **1. เข้าใช้งานบริการตรวจรางวัลสลากออมสิน**

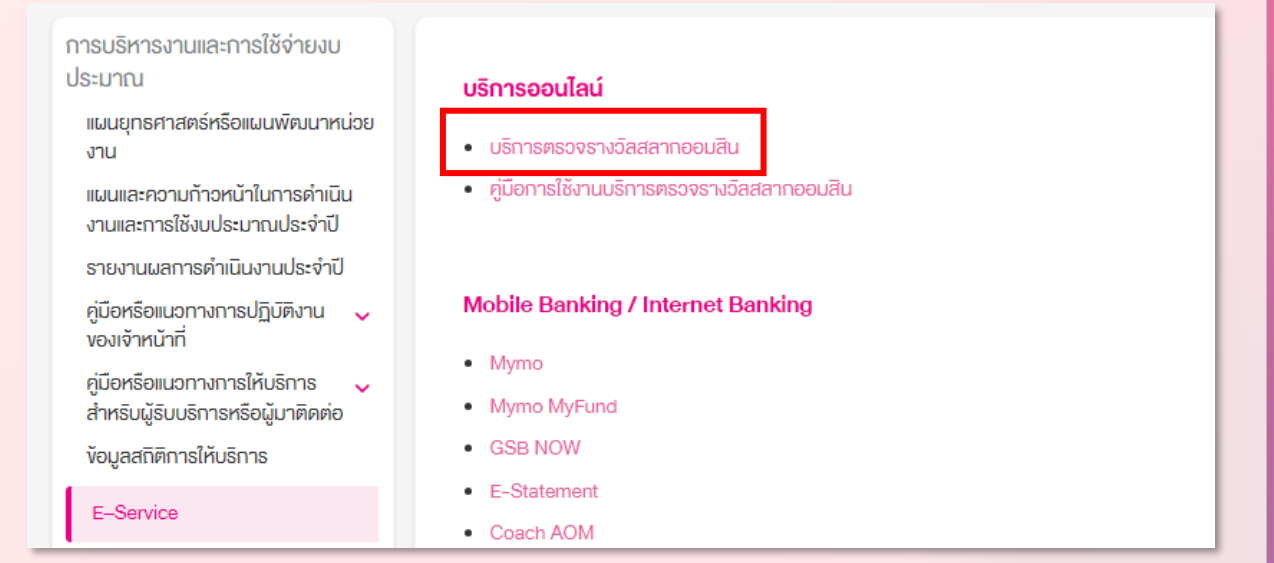

## **2. กดเลือกประเภทของสลากออมสิน**

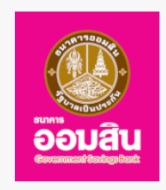

### ตรวจรางวัลสลากออมสิน

#### ้เลือกประเภทของ สลากออมสิน

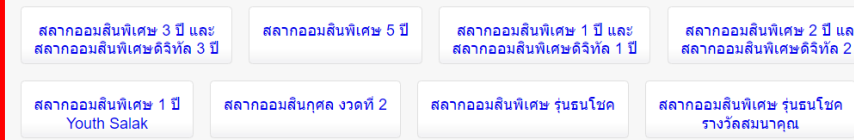

**3. กรอกรายละเอียด งวด หมวดอักษร และเลขของสลากออมสิน จากนั้นเลือกช่วงเวลาที่ท่านต้องการตรวจสอบการถูกรางวัล เมื่อกรอกรายละเอียดครบถ้วนแล้วให้กด "ตรวจสลากออมสิน"**

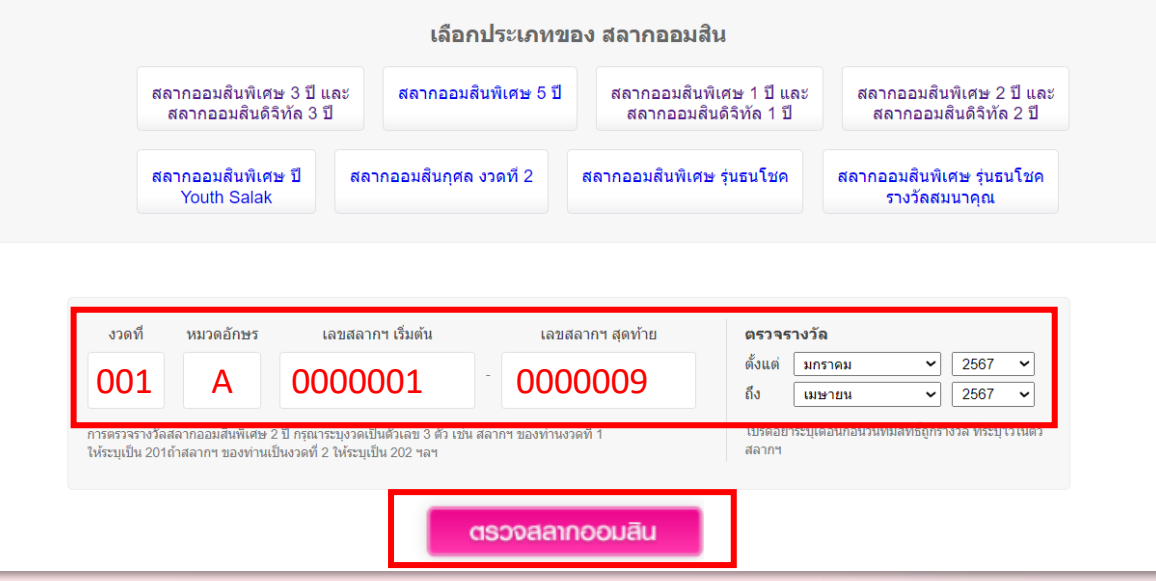

# **4. หน้าจอจะแสดงประวัติการถูกรางวัล ตามช่วงเวลาที่ท่านเลือก**

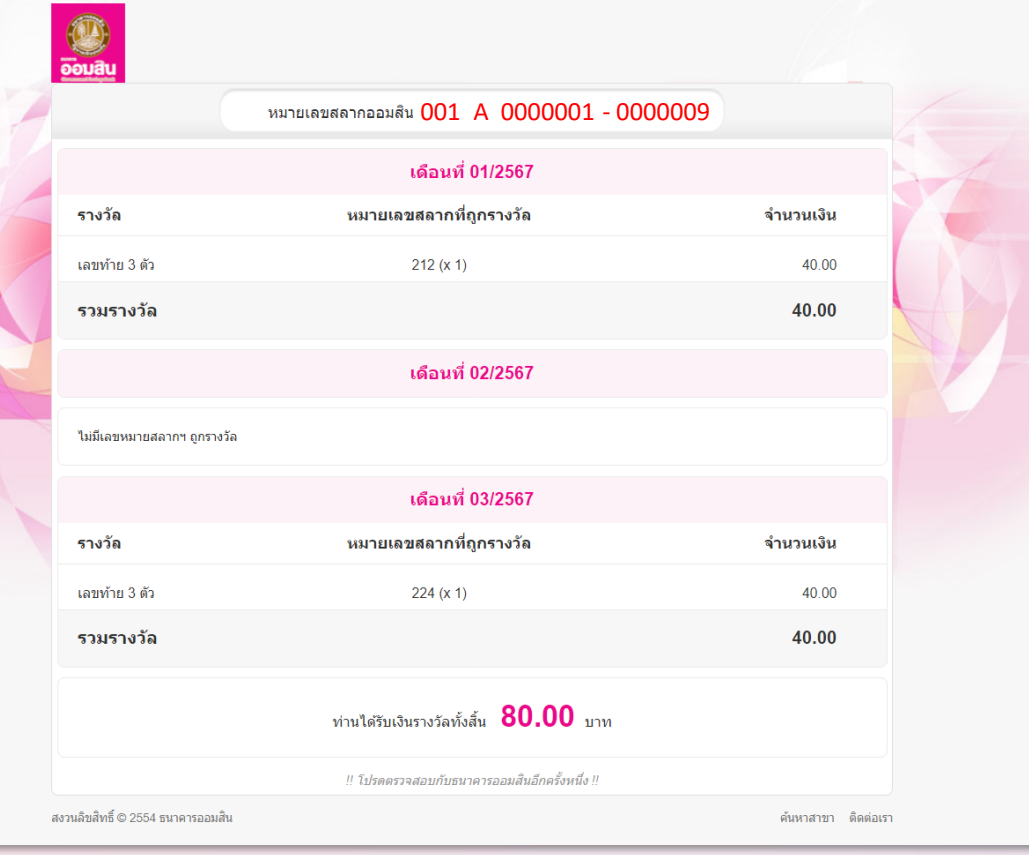